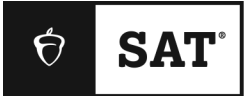

# **SAT SCHOOL DAY**

# **Bluebook Test Directions**

Translated into Russian for Students

# **Notes to the Proctor**

**Using this document on test day:**

Distribute this document once students are seated.

Students may use this document to read translations of the directions that are read aloud or displayed in Bluebook. Students may keep this document open and on their desk during the entire testing period. Students may **not** be given additional time, unless approved by College Board as a separate accommodation.

Collect this document from each student at the end of testing and securely destroy it.

#### **Примечания для учащегося**

Далее приведен перевод инструкций, которые будет зачитывать инспектор, а также письменных инструкций из приложения Bluebook. Сверяйтесь с текстом, когда инспектор будет вслух читать инструкции на английском языке. Если у вас есть вопросы о том, что читает инспектор, поднимите руку.

- Эти переведенные инструкции могут не соответствовать речи инспектора дословно, но значимая информация здесь та же.
- Инспектор может пропустить некоторые инструкции, которые не относятся к вашей ситуации тестирования.
- Вы можете держать этот документ на парте все время теста, но должны вернуть его инспектору после теста.
- Этот документ НЕЛЬЗЯ использовать как черновик.
- Если вам разрешено сдавать тест с учетом особых потребностей, инспектор может дать вам дополнительные инструкции на английском языке.
- В этом документе используются значки для привлечения внимания к конкретной информации.
- Важная информация  $\bf \Omega$

Выделенный текст представляет собой инструкции, которые зачитывает инспектор.

# <sup>1</sup> **Сценарий для дня тестирования**

### 1.1 **Добро пожаловать!**

Добро пожаловать. Сегодня вы сдаете тест SAT, который является важным шагом на пути к достижению образовательных и карьерных целей.

Внимательно выслушайте эти инструкции. Когда я завершу читать инструкции, я предоставлю вам начальный код. Если вы еще не завершили вход в приложение, сделайте паузу, пока я буду читать. Вы можете завершить вход позже.

Если вы хотите читать эти инструкции, одновременно слушая меня, нажмите кнопку **Review the Instructions («Просмотреть инструкции»)**. Если вы еще не зашли на экран с начальным кодом, нажмите кнопку **Help («Справка»)**, а затем — **Verbal Instructions («Устные инструкции»)**.

Вы согласились соблюдать правила и обеспечивать конфиденциальность содержания теста. Я попрошу удалиться из аудитории любого учащегося, который попытается нарушить правила, и его результаты будут аннулированы. Ему также может быть запрещено сдавать тесты College Board в дальнейшем.

Если вы не используете разрешенную вспомогательную технологию, Bluebook — единственное приложение, которое может быть открыто на вашем устройстве. Использование других приложений будет отслеживаться и может привести к аннулированию результатов.

Сейчас закройте все остальные приложения. Возможно, сначала вам придется выйти из приложения Bluebook и после закрытия всех других программ войти в него заново. Нужно ли кому-нибудь закрыть другие приложения?

### 1.2 **Устройства и материалы**

Сейчас я пройду по рядам, чтобы убедиться, что вы убрали все с парт в соответствии с указаниями в Bluebook. Я также предоставлю вам все необходимые материалы с учетом ваших особых потребностей. Если вы принесли калькуляторы, я проверю, чтобы они соответствовали установленным требованиям.

Если у вас с собой имеются телефоны, смарт-часы или другие запрещенные устройства, отключите их сейчас.

Если вы принесли калькуляторы, я проверю, чтобы они соответствовали установленным требованиям.

У вас должен быть 1 лист бумаги для черновика. В верхнем правом углу напишите свое полное имя. После теста вы должны будете сдать этот лист; разрывать его запрещено.

#### 1.3 **Вспомогательные средства для тестирования с учетом особых потребностей**

Если учащиеся используют на тесте средство чтения с экрана или другую вспомогательную технологию, инспектор скажет:

Если вы используете средство чтения с экрана или другую разрешенную вспомогательную технологию, проверьте сейчас ее функционирование. Помните, что вы можете использовать встроенные функции своего устройства.

С дополнительной информацией можно ознакомиться на странице справки приложения Bluebook.

Если учащиеся проходят тестирование при поддержке **чтеца**, инспектор скажет:

Чтецы должны зачитывать вопросы вслух каждый раз, когда учащиеся их будут об этом просить. Читать нужно только то, что написано в сценарии. Чтецы не должны уточнять детали, которых нет в сценарии, даже если учащиеся будут об этом просить.

Если учащиеся проходят тестирование при поддержке **ассистента, пишущего под диктовку,** инспектор скажет:

Писцы должны записывать только те ответы и исправления, которые диктуют учащиеся. Нельзя подсказывать учащимся, чтобы те меняли свои ответы. Ассистенты, пишущие под диктовку, должны зачитывать учащимся их ответы, если те захотят их перепроверить.

Если в ходе тестирования учащиеся будут использовать **изображения с рельефными линиями**, инспектор скажет:

Обозначения и цифры, указанные на изображениях с рельефными линиями, представлены в подробных описаниях, которые вы услышите.

#### 1.4 **Перерывы и заключительные инструкции**

Обратите внимание на эти инструкции касательно перерывов.

Приложение Bluebook сообщит вам, когда пора сделать перерыв. Чтобы сделать перерыв в любое другое время, перейдите в меню **More («Дополнительно»)** и нажмите кнопку **Unscheduled Break («Внеплановый перерыв»)**. Если сделаете внеплановый перерыв, вы потеряете время, отведенное на тестирование.

Если у вас имеется разрешение на перерывы с учетом особых потребностей, нажмите кнопку **Pause («Пауза»)** под таймером, чтобы не терять время, отведенное на тестирование.

Всегда соблюдайте тишину, поскольку Bluebook рассчитывает время индивидуально для каждого ученика. Поэтому ваш перерыв может начаться раньше, чем у ваших соседей, а также вы можете немного раньше закончить тест.

Сейчас я сделаю несколько важных напоминаний.

Чтобы не было проблем с подсчетом ваших баллов, ваше устройство должно быть открытым на протяжении всего теста, включая перерывы. Не закрывайте приложение Bluebook и свое устройство, пока не отобразится экран с надписью **Congratulations («Поздравляю»)**.

Если экран не появится после истечения времени, отведенного на тест, поднимите руку. Если экран появится, спокойно сидите на своем месте с открытым устройством, пока я вас не отпущу.

Вы получите официальные баллы, которые можно использовать при поступлении в колледж. Если вы решите аннулировать свои результаты, обратитесь ко мне в течение следующих 5 дней.

Если вам понадобится дополнительный черновик или помощь, поднимите руку, и я к вам подойду. У кого-нибудь есть вопросы?

Сейчас я дам вам начальный код. После введения кода нажмите кнопку **Start Test («Начать тест»)**: запустится таймер, и вы сможете приступить к заданиям.

Если у вас не отображается экран с начальным кодом, завершите вход в приложение Bluebook.

Сейчас я назову начальный код и напишу его на доске. Удачи!

Инспектор назовет шестизначный начальный код и напишет его на доске.

#### 1.5 **Обзор теста**

Ниже приводится перевод инструкций по обзору теста, отображаемых в  $\bm{\mathsf{\Omega}}$ приложении Bluebook.

Цифровой тест SAT состоит из разделов «Чтение и письмо» и «Математика».

#### **Раздел 1. Чтение и письмо (54 вопроса)**

В разделе «Чтение и письмо» два модуля. В каждом модуле по 27 вопросов.

#### **Раздел 2. Математика (44 вопроса)**

В разделе «Математика» два модуля. В каждом модуле по 22 вопроса. **Модули**

Время выполнения двух модулей каждого раздела рассчитывается отдельно. Если будет позволять время, вы можете перепроверить свои ответы в конкретном модуле. Когда таймер достигнет нуля, вы автоматически перейдете дальше. После выхода из модуля вернуться в него невозможно.

#### **Инструкции**

Инструкции по предоставлению ответов на вопросы приведены в начале каждого раздела. Вы можете в любое время просмотреть эти инструкции в верхнем левом углу экрана.

# 1.6 **Reading and Writing Module Directions**

 $\Delta$ 

 $\bm{\mathsf{\Omega}}$ 

Ниже приводится перевод инструкций из приложения Bluebook к обоим модулям раздела «Чтение и письмо». **ИНСТРУКЦИИ**

В этом разделе представлены вопросы, для ответов на которые необходимо продемонстрировать важные навыки чтения и письма. Каждый вопрос содержит один или несколько отрывков текста, которые могут включать в себя таблицу или график. Внимательно прочитайте каждый отрывок текста и вопрос и выберите правильный, на ваш взгляд, ответ.

В этом разделе представлены вопросы с несколькими (четырьмя) вариантами ответа. Выберите по одному варианту ответа на каждый вопрос.

## 1.7 **Math Module Directions**

Ниже приводится перевод инструкций и справочного листа в приложении Bluebook для обоих модулей раздела «Математика». **ИНСТРУКЦИИ**

В этом разделе представлены вопросы, для ответов на которые необходимо продемонстрировать важные математические навыки.

Калькулятором можно пользоваться при работе над всеми вопросами. Справочным листом, калькулятором и этими инструкциями можно будет пользоваться на протяжении всего теста.

При отсутствии иных указаний действуют следующие условия:

- Все переменные и выражения представляют собой действительные числа.
- Рисунки изображены в масштабе.
- Все фигуры лежат в одной плоскости.
- Область определения заданной функции *f* это множество всех действительных чисел *x*, для которых *f*(*x*) является действительным числом.

Работая над **вопросами с несколькими вариантами ответа**, решите каждую задачу, выберите правильный ответ из предложенных вариантов. Каждый вопрос с несколькими вариантами ответа предусматривает один правильный вариант.

Работая над **вопросами, предусматривающими самостоятельные ответы учащегося**, решите каждую задачу и введите свой ответ в соответствии с представленной ниже инструкцией.

- Если вы найдете **несколько правильных вариантов ответа**, введите только один вариант.
- Ваш ответ может содержать не более 5 символов, если значение **положительное**, и не более 6 символов (включая знак минус), если значение **отрицательное**.
- Если будет нужно ввести **дробь**, которая не поместится в отведенном для ответа поле, введите эту дробь в десятичном формате.
- Если будет нужно ввести **десятичную дробь**, которая не поместится в отведенном для ответа поле, выделите из нее целую часть или округлите ее до четвертой цифры.
- Если будет нужно ввести **смешанное число** (например, 3½), запишите его в виде неправильной дроби (7/2) или десятичной дроби (3.5).
- Не вводите вместе со своим ответом **символы**, например знак процента, запятую, знак доллара и т. п.

#### **Примеры**

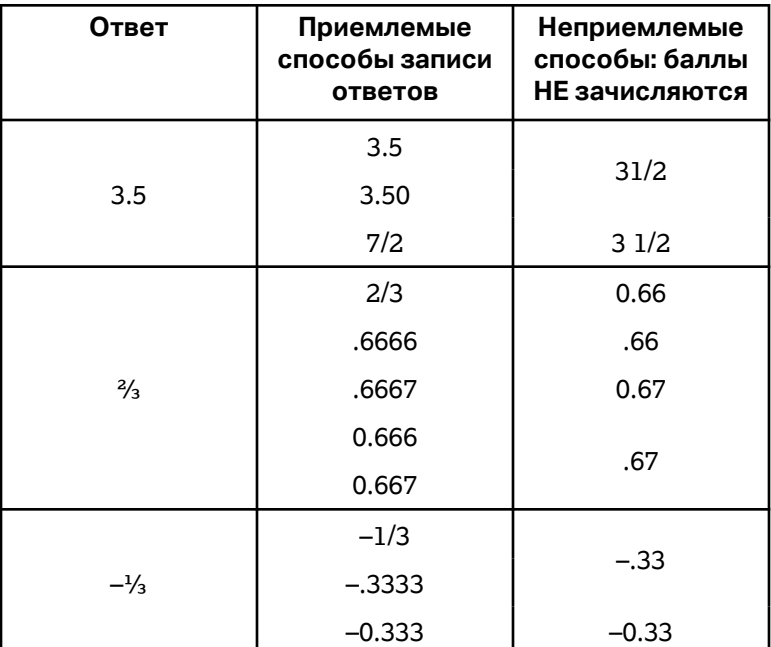

**Справочный лист**

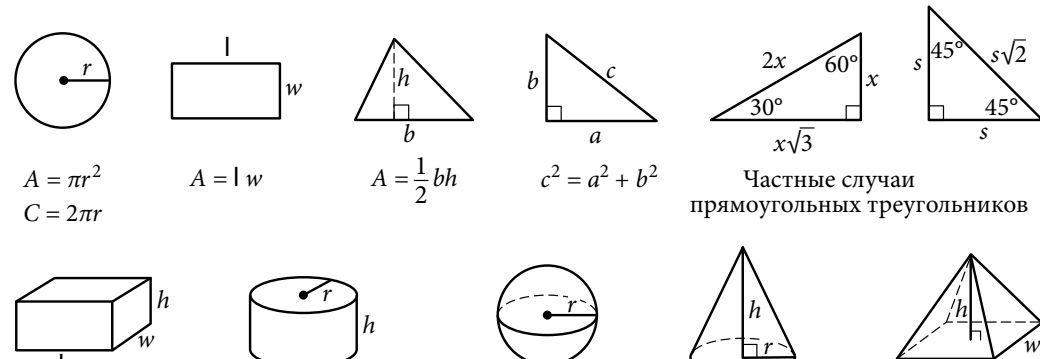

3

 $V = \vert wh \vert$ 

l

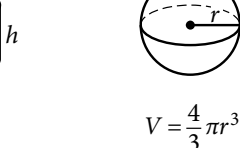

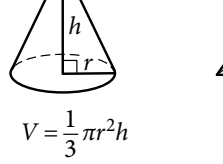

l

 $\mathsf{v}$   $\mathsf{w}$ 3

Окружность содержит 360 градусов. Окружность содержит 2π радиан.

 $V = \pi r^2 h$ 

Сумма углов треугольника равна 180 градусов.